## 知立市図書館ホームページで 読書記錄機能が 使えるようになりました! 年間の貸出冊数が月別に確認でき、 ▲ 目標冊数を登録できます。 自分の借りた本を読書記録として ■残すことができます 読書記録機能を使うには 知立市図書館ホームページより 利用者のページにログインする必要があります ※利用券番号とパスワードが必要です ※パスワードを忘れたorお持ちでない方は ①図書館HPの「利用者のページ」の 「利用者ログイン」をクリック (2)「新規パスワード発行の方はこちら」 をクリック してパスワードの発行をしてください。 この機会にパスワードの発行を

おすすめします! 知立市図書館 ⑴ 知立市図書館 HP にアクセスし、「利用者のページ」の「利用者ログイン」をクリックしてロ グインしてください。(新規パスワード発行・再発行もこちらから出来ます)

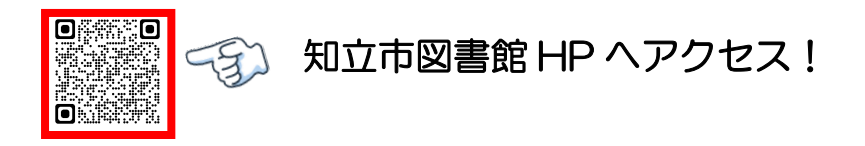

⑵ 利用者のページの『貸出・予約照会』画面の読書記録タブをクリック

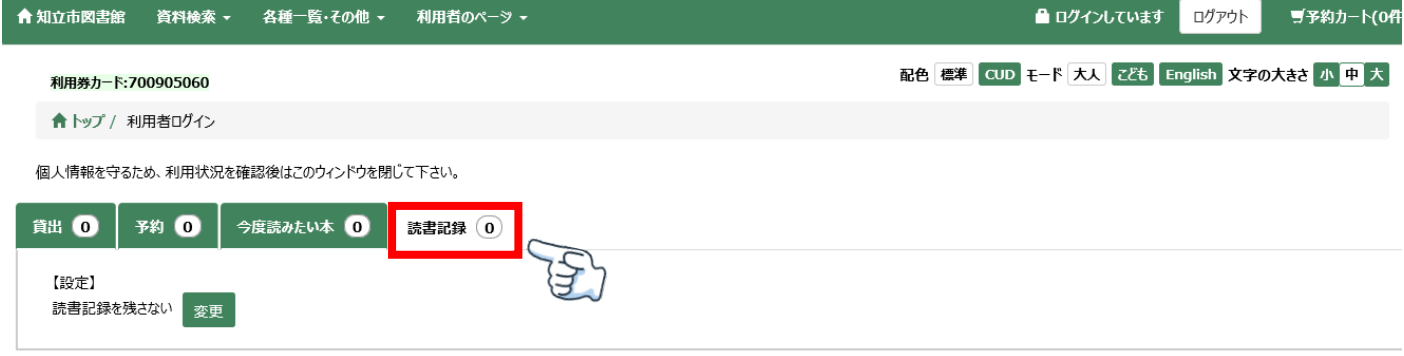

⑶ 初期設定が「読書記録を残さない」になっているので①『変更』ボタンをクリックして②「読 書記録を残す」を選択し③『更新する』ボタンをクリック

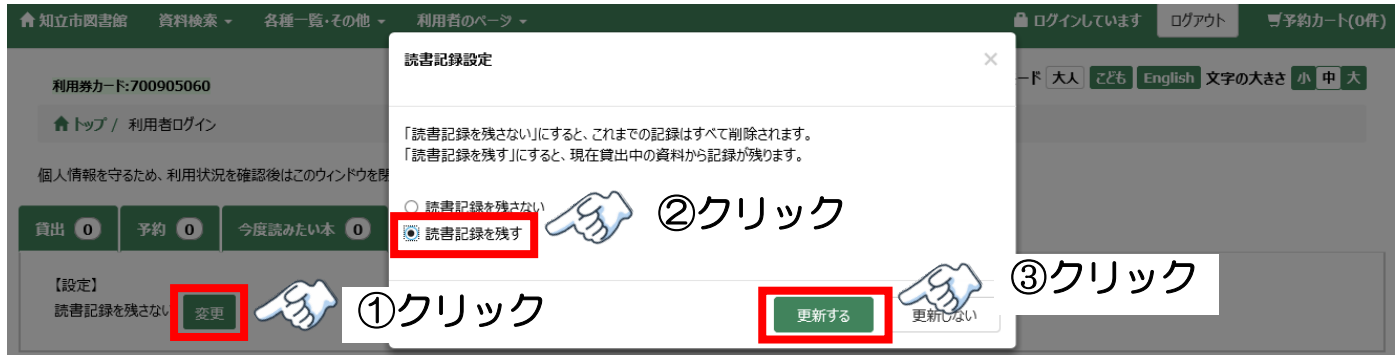

⑷ 「読書記録を残す」に設定した後からの記録が残ります。目標登録等を活用して読書活動にお 役立てください。

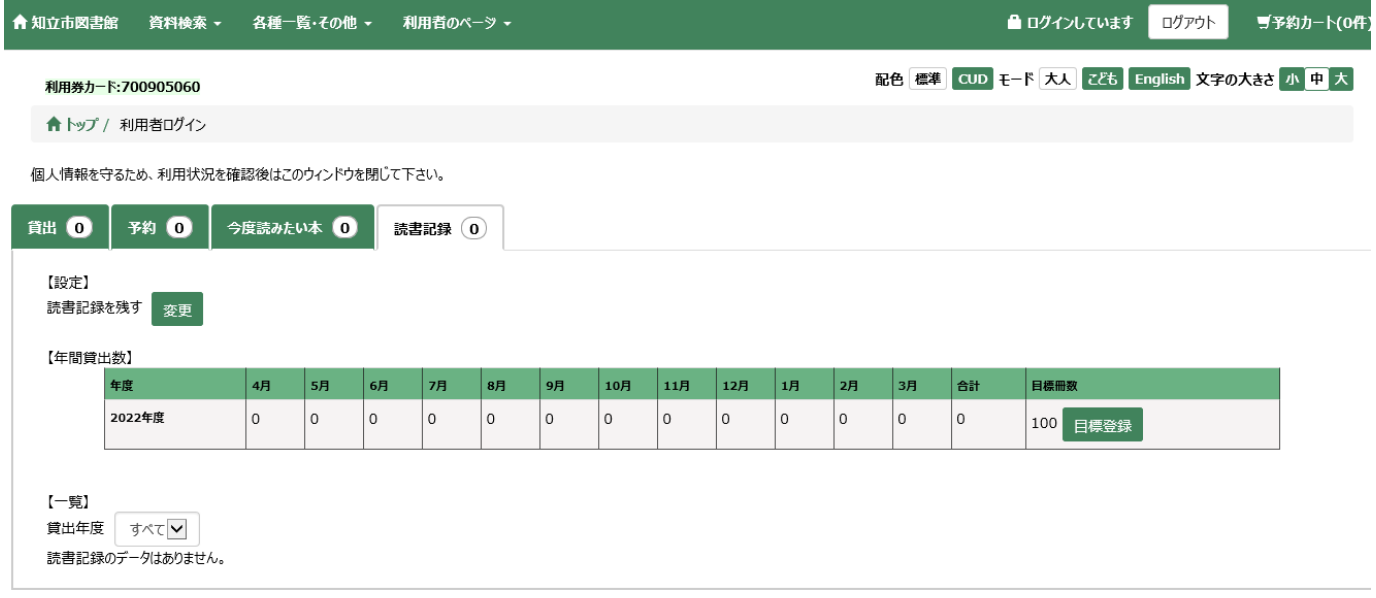

<ご不明な点は知立市図書館職員までお問い合わせください> 知立市図書館 0566(83)1131